## ์ขั้นตอนการคลี่คลายคดีค้างเก่าสำหรับ **งานลายนิ้วมือแฝง**

**๑.** Login **เข้าใช้งานระบบตามปกติจะพบหน้าจอ** Menu **หลัก ดังภาพที่ ๑.๑**

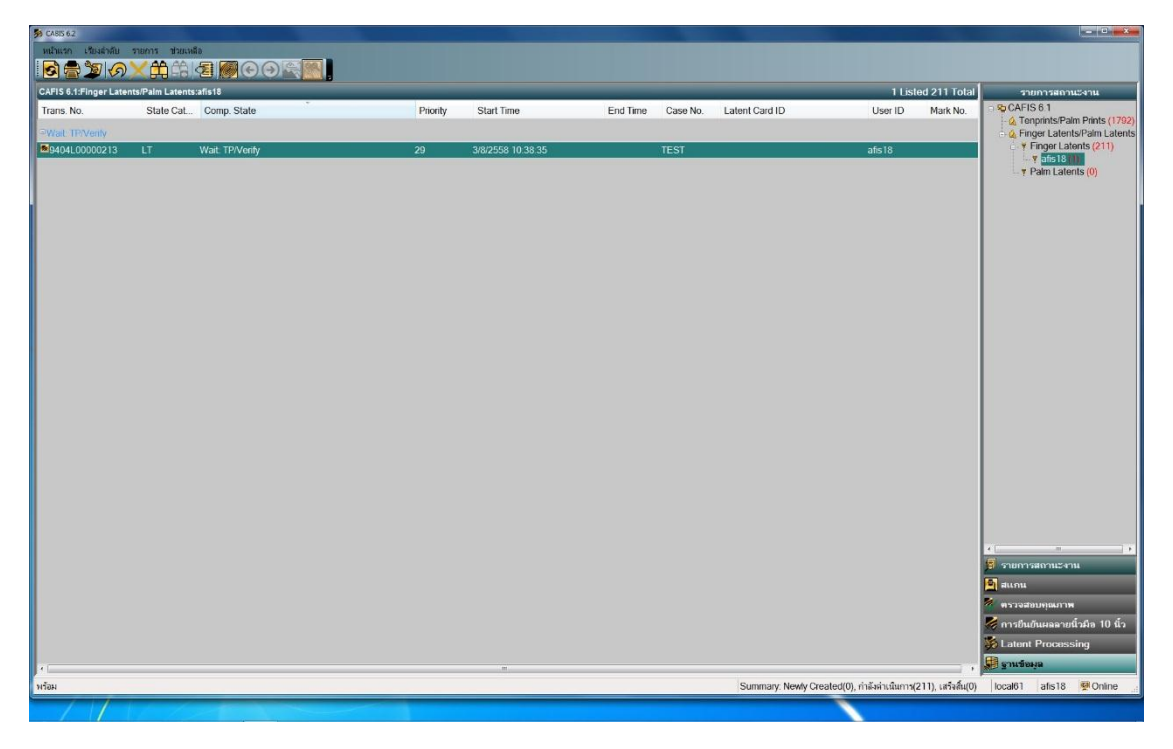

**ภาพที่ ๑.๑ หน้าจอ** Menu **หลัก**

**๒.ที่หน้าจอด้านขวามือจะพบเมนูการใช้งานดังภาพที่ ๑.๒ ให้คลิกที่เมนูฐานข้อมูล**

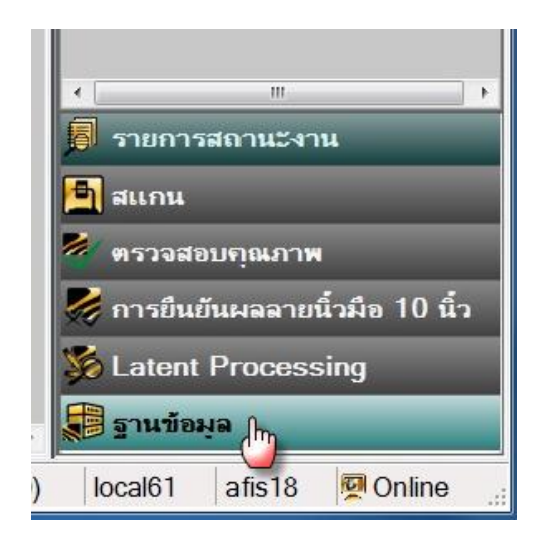

 **ภาพที่ ๑.๒ เมนูฐานข้อมูล**

**จะปรากฏหน้าจอเมนูฐานข้อมูล ดังภาพที่ ๑.๓**

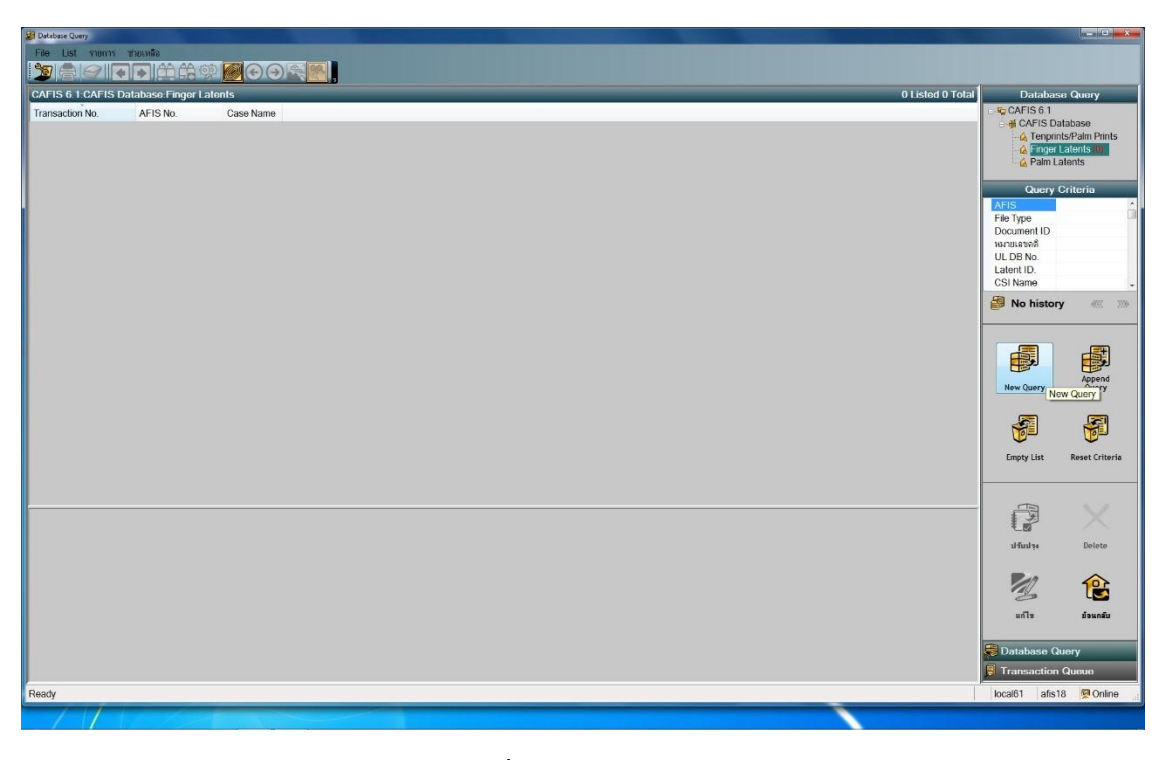

**ภาพที่ ๑.๓ เมนู** New Query

**๓.ให้คลิกที่เมนู** New Query **จะปรากฏหน้าจอดังภาพที่ ๑.๔**

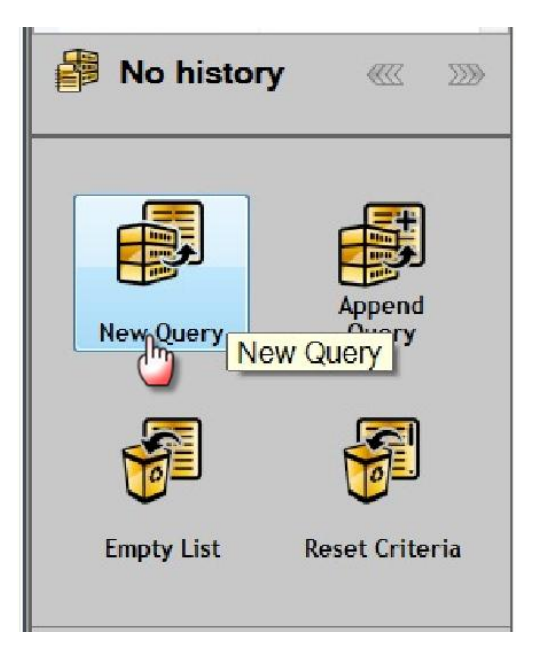

 **ภาพที่ ๑.๔ คลิกเมนู** New Query

 **๔.จะปรากฏ** pop up **Query Criteria ดังภาพที่ ๑.๕ ในช่องหมายเลขคดีให้ใส่ เลข** AFIS ี ของรอยลายนิ้วมือแฝง ที่ต้องการนำขึ้นมาตรวจกับฐานข้อมูลใหม่

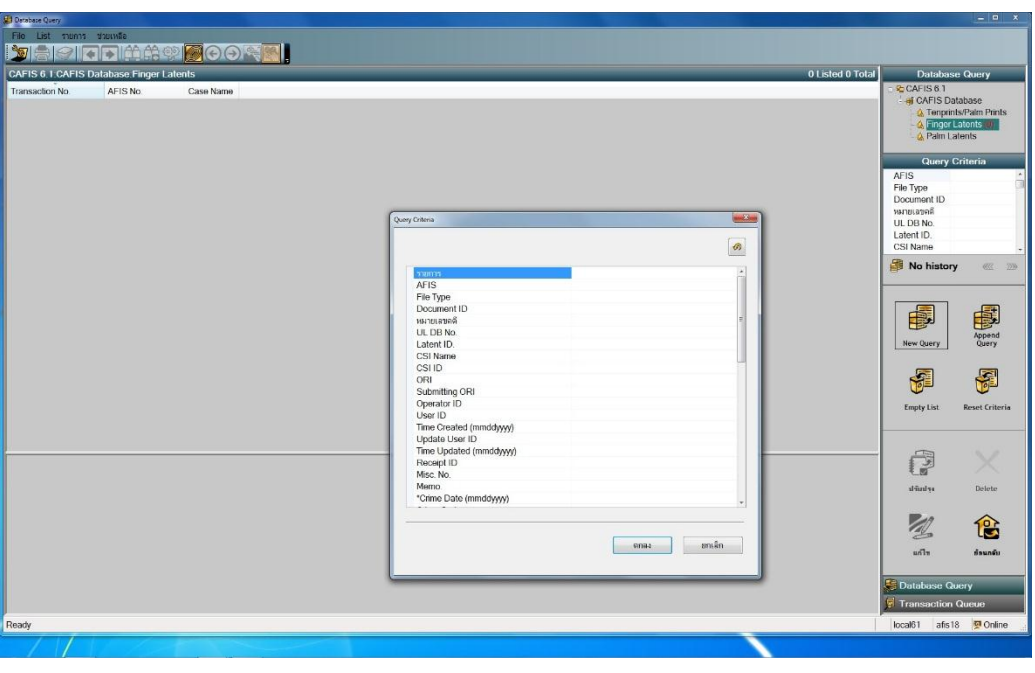

**ภาพที่ ๑.๕ pop up Query Criteria**

**เช่น ต้องการน ารอยลายนิ้วมือแฝง เลข AFIS 1736/2558 มาส่งค้นใหม่ ในช่องหมายเลขคดีใส่**  1736/2558 **ดังภาพที่ ๑.๖ แล้วคลิกปุ่มตกลง**

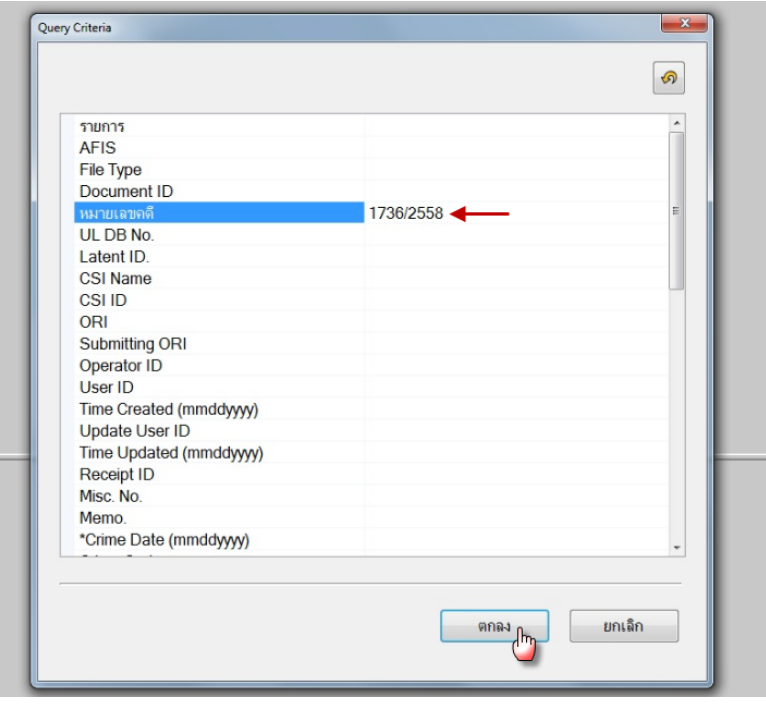

**ภาพที่ ๑.๖ ช่องหมายเลขคดีใส่เลข** AFIS

**๕.จะปรากฏหน้าจอดังภาพที่ ๑.๗ รอยลายนิ้วมือแฝงที่ค้นหาตาม เลข** AFIS 1736/2558 **ในตัวอย่างจะเห็นว่าเลข** AFIS **นี้มีรอยลายนิ้วมือแฝง ๒ รอย**

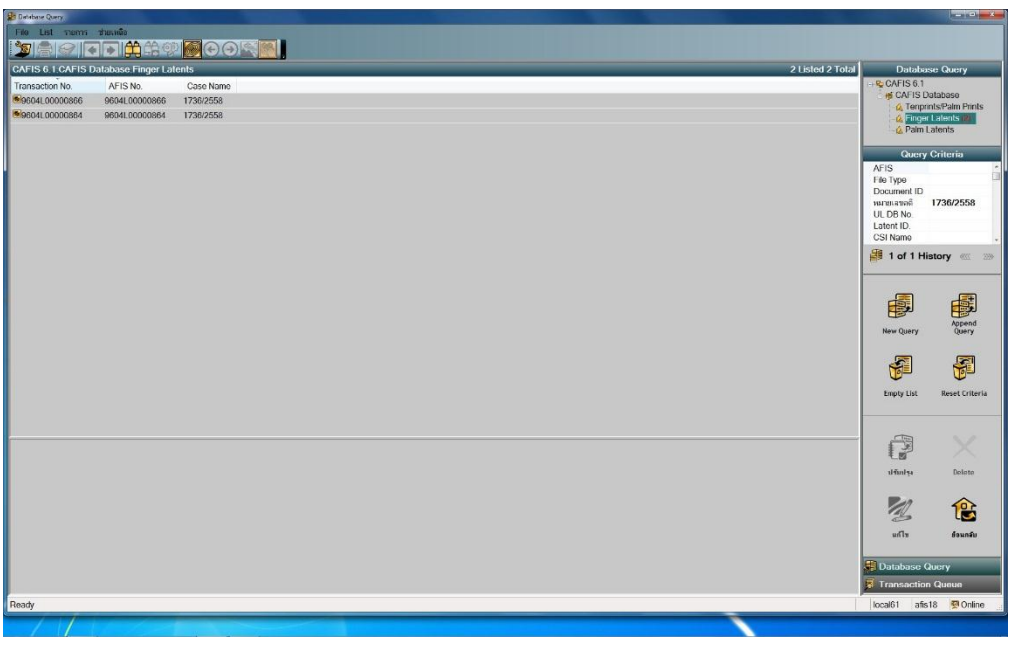

 **ภาพที่ ๑.๗ รอยลายนิ้วมือแฝงที่ค้นหา**

**คลิกเลือกรอยลายนิ้วมือแฝงที่ต้องการส่งค้นใหม่ที่ละรอย ดังภาพที่ ๑.๘**

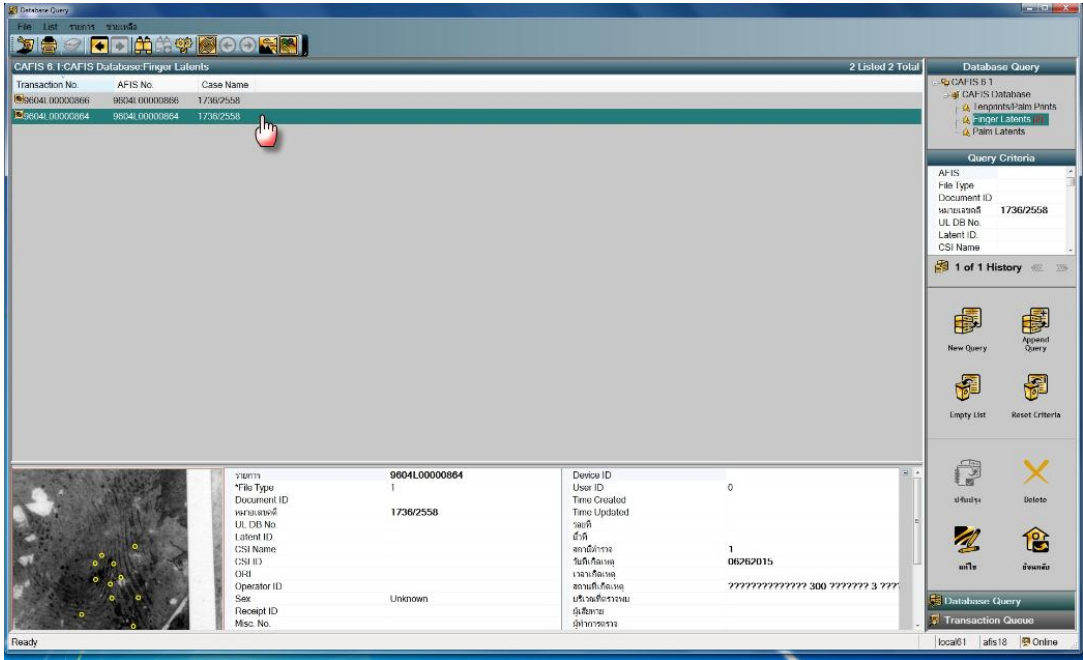

**ภาพที่ ๑.๘ เลือกรอยลายนิ้วมือแฝงที่ต้องการส่งค้นใหม่**

**๖. หากต้องการจะแก้ไข จุด** minutiae **ใหม่ ให้คลิกที่เมนูแก้ไข ดังภาพที่ ๑.๙**

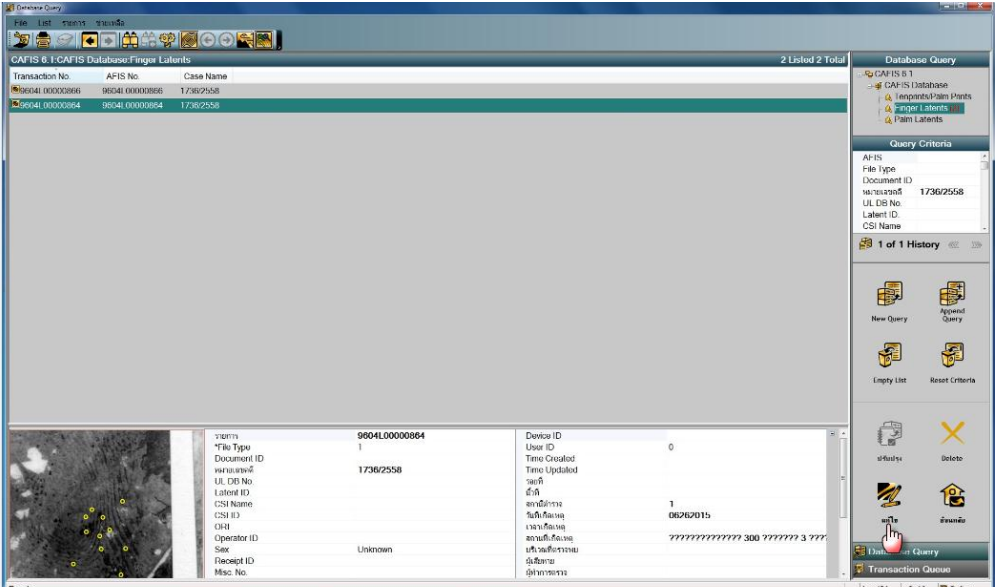

**ภาพที่ ๑.๙ เมนูแก้ไข**

**จะปรากฏรอยลายนิ้วมือแฝงให้ แก้ไข จุด** minutiae **จากนั้นคลิกเมนู** Save & Return **ดังภาพที่ ๑.๑๐**

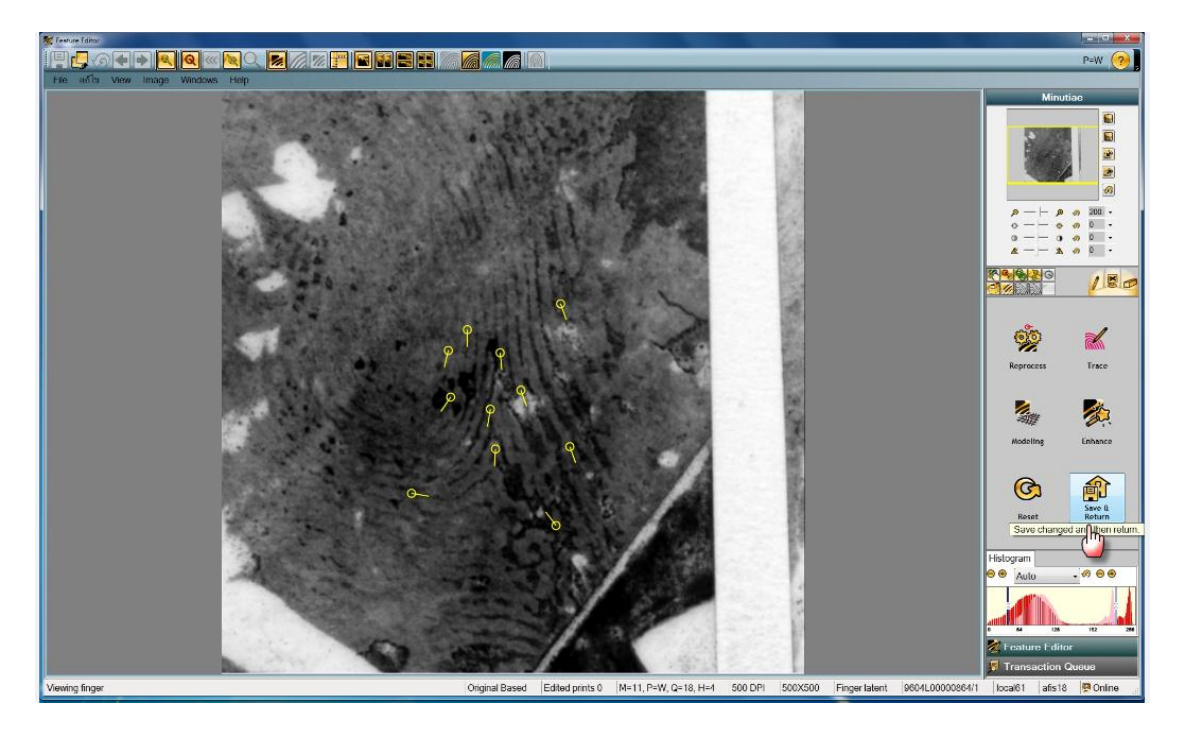

**ภาพที่ ๑.๑๐ แก้ไขจุด** minutiae **และ จัดเก็บ**

## **หากไม่ต้องการแก้ไข จุด** minutiae **ให้ข้ามข้อ ๖**

**๗.เมื่อคลิกเมนู Save & Return จะปรากฎหน้าจอ ให้คลิกเม้าส์ขวาที่รอยลายนิ้วมือแฝงที่ ท าการแก้ไขแล้ว จะปรากฏเมนูดังภาพที่ ๑.๑๑ ให้คลิกเมนู Relaunch (หากข้ามข้อ ๖ ให้คลิก เม้าส์ขวาที่รอยลายนิ้วมือแฝงที่ต้องการส่งค้นแล้วคลิกเมนู Relaunch)**

| <b>UT Ostabase Query</b>                                     |                |                    |                        |                               |                                    |                           | <b>SCHOOL SECTION AND</b> |
|--------------------------------------------------------------|----------------|--------------------|------------------------|-------------------------------|------------------------------------|---------------------------|---------------------------|
| File List minor throwle                                      |                |                    |                        |                               |                                    |                           |                           |
|                                                              |                | <b>DECLOSED</b>    |                        |                               |                                    |                           |                           |
| 2 Listed 2 Total<br>CAFIS 6.1:CAFIS Database: Finger Latents |                |                    |                        |                               |                                    | Database Query            |                           |
| <b>Transaction No.</b>                                       | AFIS No.       | Case Name          |                        |                               |                                    | <b>GCAFISS1</b>           |                           |
| <b>MIGGO41.00000866</b>                                      | 96041 00000866 | 1736/2558          |                        |                               |                                    | GAFIS Database            |                           |
| C 96041,00000864                                             | 95041 00000864 | 1738/2558          |                        |                               |                                    |                           | L& Tenprints/Palm Prints  |
|                                                              |                |                    | 9604L00000864          |                               |                                    |                           | C Einger Latents          |
|                                                              |                |                    | uity                   |                               |                                    | & Palm Latents            |                           |
|                                                              |                |                    | Export                 |                               |                                    |                           |                           |
|                                                              |                |                    | ปรับปรจ                |                               |                                    |                           | Query Criteria            |
|                                                              |                |                    | จัดเกียรอิน            |                               |                                    | <b>AFIS</b>               |                           |
|                                                              |                |                    | $v2$ né                |                               |                                    | File Type                 |                           |
|                                                              |                |                    | Delete                 |                               |                                    | Document ID<br>หมายเลขดดี | 1736/2558                 |
|                                                              |                |                    | Relaunch               |                               |                                    | UL DB No.                 |                           |
|                                                              |                |                    |                        |                               |                                    | Latent ID.                |                           |
|                                                              |                |                    | Add Filter             |                               |                                    | CSI Name                  |                           |
|                                                              |                |                    | Side by side view      |                               |                                    |                           |                           |
|                                                              |                |                    | Clear transaction list |                               |                                    |                           | <b>1 of 1 History</b> ( ) |
|                                                              |                |                    | Reset Criteria         |                               |                                    |                           |                           |
|                                                              |                |                    |                        |                               |                                    |                           |                           |
|                                                              |                |                    |                        |                               |                                    |                           |                           |
|                                                              |                |                    |                        |                               |                                    |                           | f                         |
|                                                              |                |                    |                        |                               |                                    |                           | Append<br>Query           |
|                                                              |                |                    |                        |                               |                                    | <b>New Query</b>          |                           |
|                                                              |                |                    |                        |                               |                                    |                           |                           |
|                                                              |                |                    |                        |                               |                                    |                           |                           |
|                                                              |                |                    |                        |                               |                                    | F                         | 開                         |
|                                                              |                |                    |                        |                               |                                    |                           |                           |
|                                                              |                |                    |                        |                               |                                    | <b>Empty List</b>         | Reset Criteria            |
|                                                              |                |                    |                        |                               |                                    |                           |                           |
|                                                              |                |                    |                        |                               |                                    |                           |                           |
|                                                              |                |                    |                        |                               |                                    |                           |                           |
|                                                              |                | <b>STERFTS</b>     | 9604L00000864          | Device ID                     | $=$ $\lambda$                      | G                         |                           |
|                                                              |                | *File Type         |                        | User ID                       | $\circ$                            |                           |                           |
|                                                              |                | Document ID        |                        | Time Created                  |                                    | $11$ funits               | Delete                    |
|                                                              |                | <b>REQUIREMENT</b> | 1736/2558              | Time Updated                  |                                    |                           |                           |
|                                                              |                | UL DB No.          |                        | saufi                         |                                    |                           |                           |
|                                                              |                | Latent ID          |                        | <b>COR</b>                    |                                    | $\mathbb{Z}$              | 仓                         |
|                                                              |                | CSI Name           |                        | สถานีตำราจ                    | $\mathbf{1}$                       |                           |                           |
|                                                              |                | CSLID.             |                        | วันที่เกิดเหล                 | 06262015                           | $m_{\rm H}$               | <b>unune</b>              |
|                                                              |                | ORI                |                        | เวลาเกิดเหต<br>สถานที่เกิดเหต | ?????????????? 300 ??????? 3 ???". |                           |                           |
|                                                              |                | Operator ID        | Unknown                | บริเวณที่ตราจาน               |                                    |                           |                           |
|                                                              |                | Sex<br>Receipt ID  |                        | น์เสียหาย                     |                                    | <b>Database Query</b>     |                           |
|                                                              |                | Misc. No.          |                        | ผู้ทำการตรวจ                  |                                    | Transaction Queue         |                           |
|                                                              |                |                    |                        |                               |                                    |                           |                           |
| Ready                                                        |                |                    |                        |                               |                                    |                           | local61 afis18 @ Online   |

 **ภาพที่ ๑.๑๑ เมนู** Relaunch

**จะปรากฏหน้าจอดังภาพที่ ๑.๑๒**

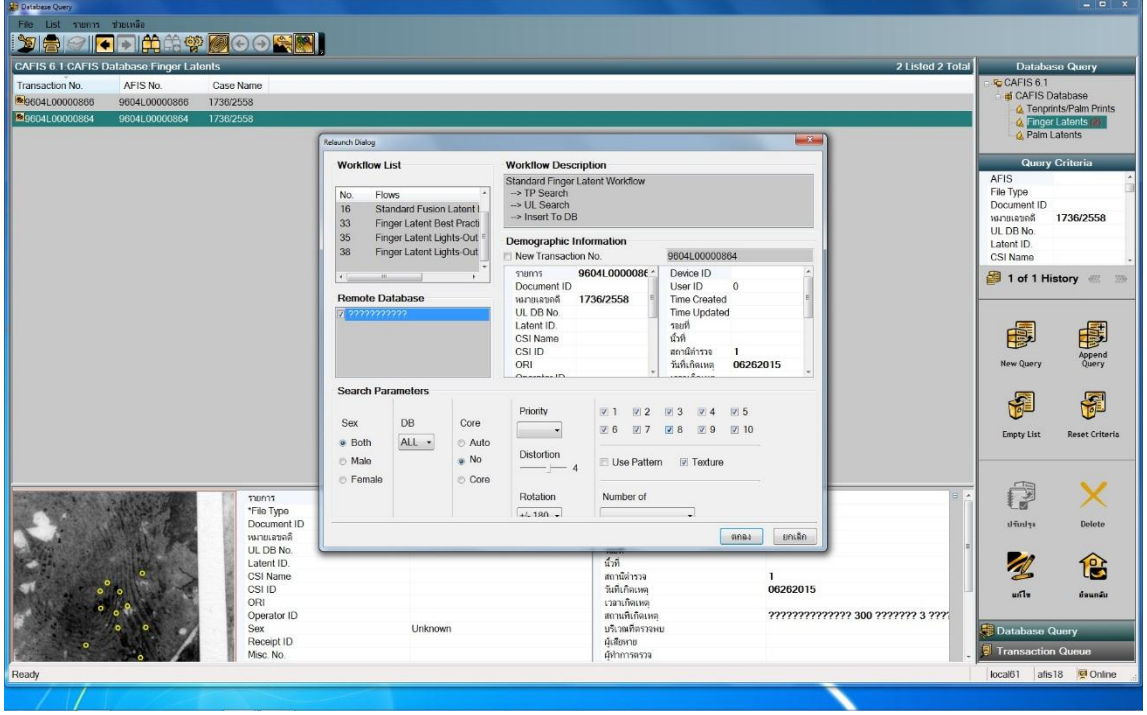

**ภาพที่ ๑.๑๒** popup Relaunch Dialog

**๘.ที่ช่อง** search parameters **สามารถแก้ไขข้อมูลในกรอบสีแดงได้ เช่น** sex, core, rotation **เป็นต้น ดังภาพที่ ๑.๑๓ จากนั้นคลิกปุ่มตกลง**

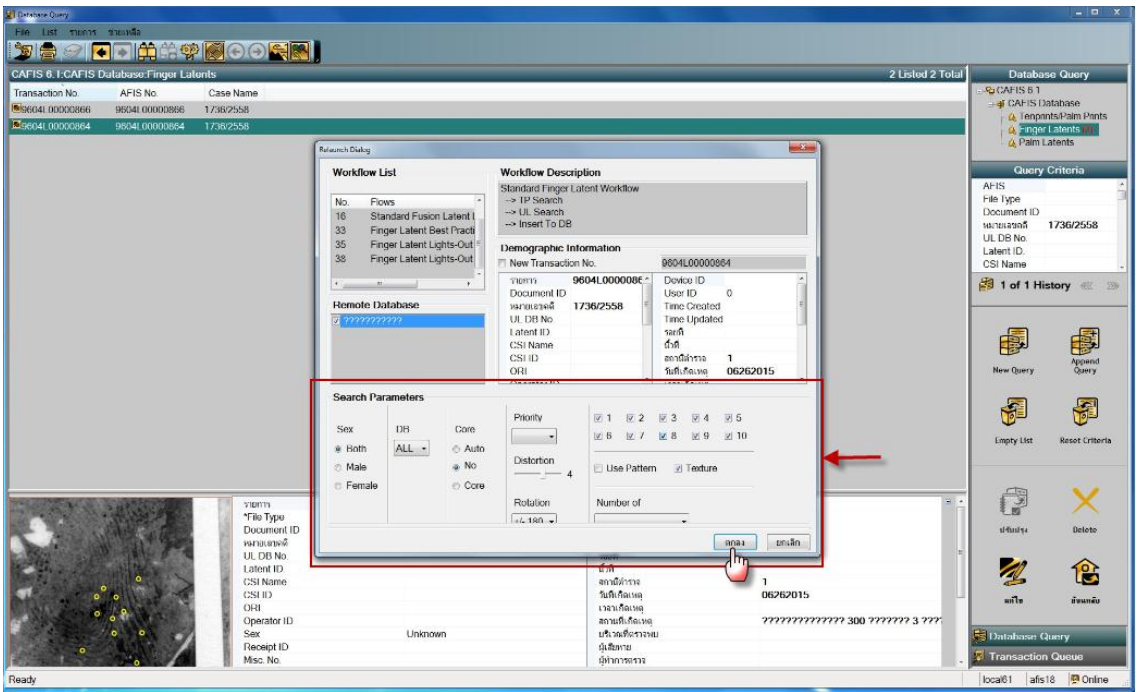

**ภาพที่ ๑.๑๓ ช่อง** search parameters

 $\kappa$ .ระบบจะนำรอยลายนิ้วมือแฝงไปค้นกับฐานข้อมูล AFIS๔ ดังภาพที่ ๑.๑๔

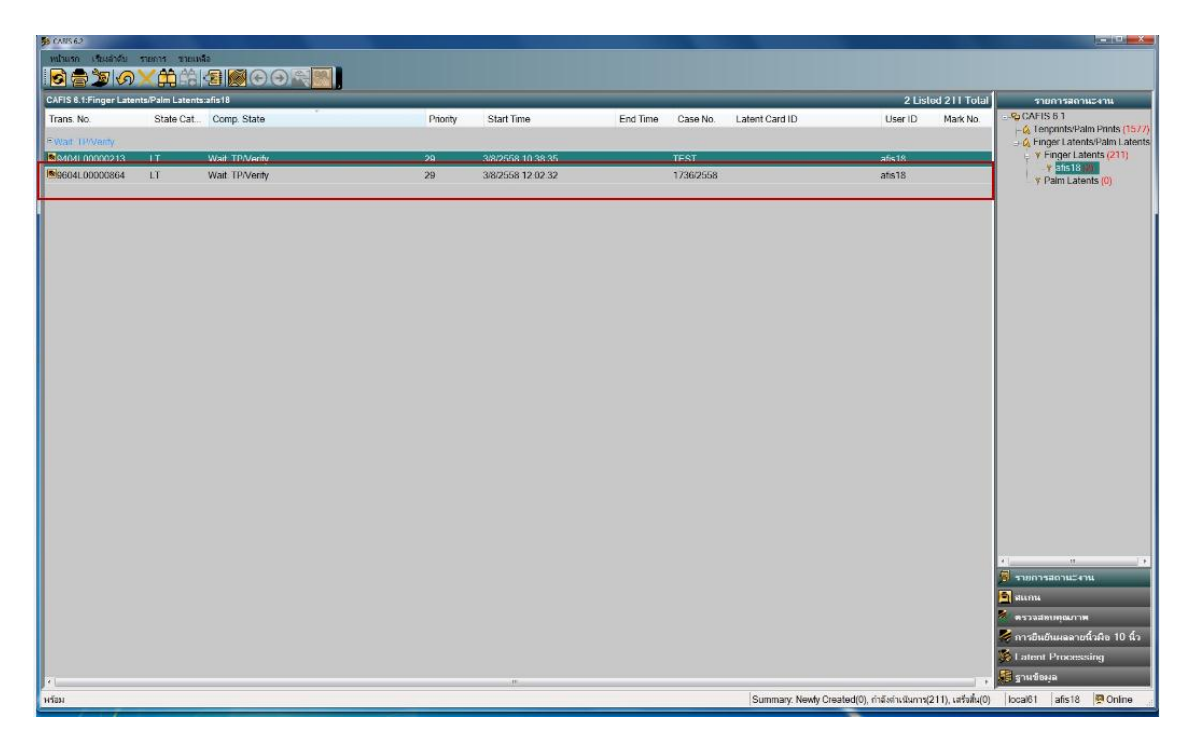

**ภาพที่ ๑.๑๔ ค้นกับฐานข้อมูล** AFIS**๔ จากนั้นตรวจพิสูจน์ตามขั้นตอนการตรวจลายนิ้วมือแฝงตามปกติ**

## **หมายเหตุ ในขั้นตอนที่ ๔ หากทราบเลข** AFIS **ไม่ครบ สามารถใส่** \* **หลังเลข** AFIS **ที่ทราบได้ เพื่อช่วยในการสืบค้น ดังภาพที่ ๑.๑๕**

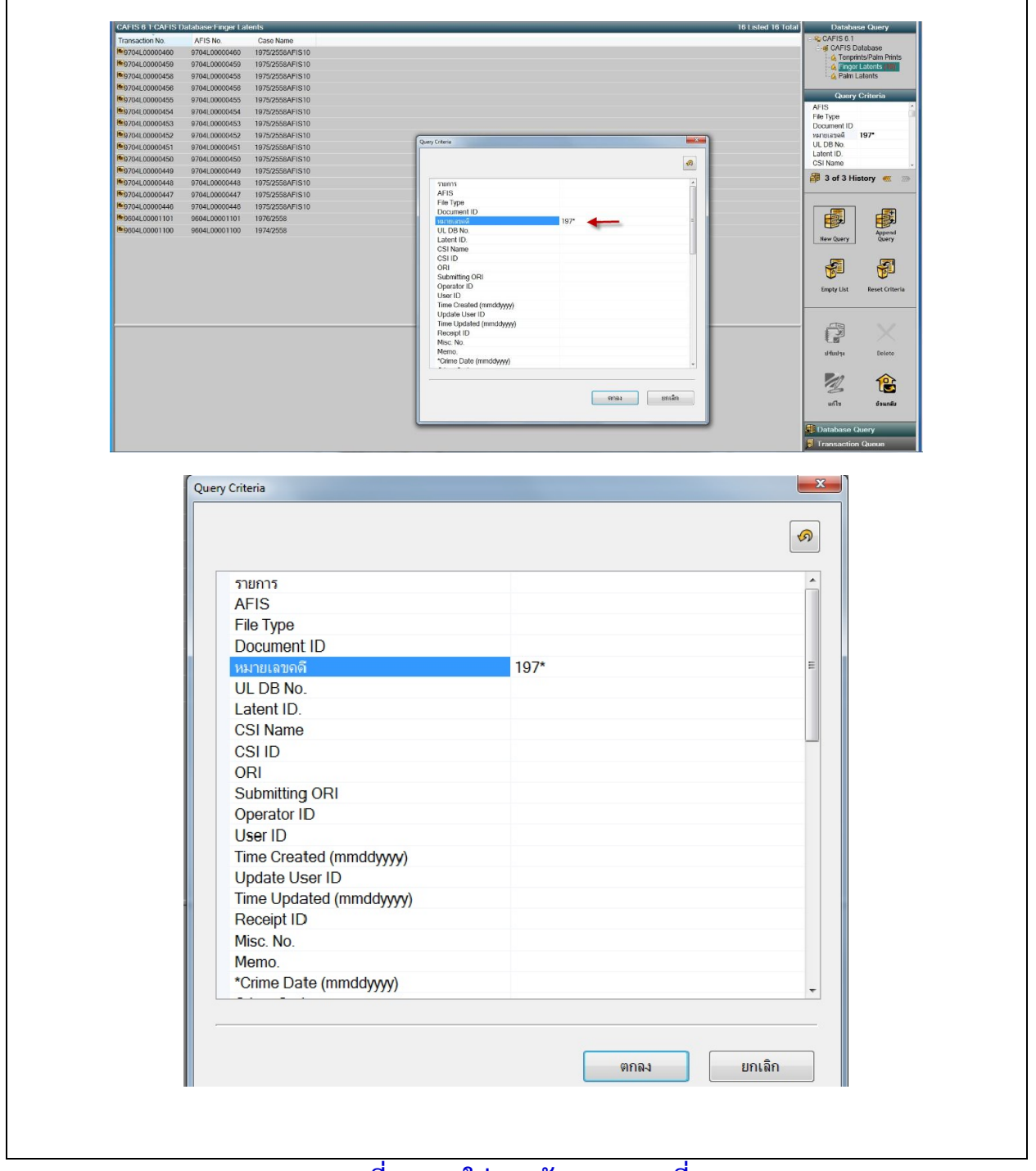

**ภาพที่ ๑.๑๕ ใส่** \* **หลังเลข** AFIS **ที่ทราบ**

 **จัดท าโดย พ.ต.อ.หญิง สุรินทร์ ชมเสาร์หัศ นวท.(สบ๔) กชช.พฐก. ๓ สิงหาคม ๒๕๕๘**